<span id="page-0-0"></span>[Компоненты безопасности](#page-5-0) [Основные структуры](#page-14-0) [Контроль учётных записей \(UAC\)](#page-49-0) [Название](#page-0-0)

[Определения](#page-1-0) [Маркер доступа](#page-2-0)

# Лекция 8. Безопасность Архитектура ОС Windows

27 ноября 2014 г.

 $\equiv$ 

メロメ メ団 メ メ き メ メ き メー

[Компоненты безопасности](#page-5-0) [Основные структуры](#page-14-0) [Контроль учётных записей \(UAC\)](#page-49-0)

### <span id="page-1-0"></span>Маркер доступа

#### [Название](#page-0-0) [Определения](#page-1-0) [Маркер доступа](#page-2-0)

### Определения

Контекст безопасности: (security context) — текущие действующие атрибуты или правила безопасности.

Маркер доступа: (access token) — описание информации безопасности для сеанса.

Привилегия: (privilege) — право пользователя выполнять системную операцию.

Домен Windows: (Windows domain) — набор компьютеров и связанных групп безопасности, управляемых как единое целое.

[Компоненты безопасности](#page-5-0) [Основные структуры](#page-14-0) [Контроль учётных записей \(UAC\)](#page-49-0)

[Название](#page-0-0) [Определения](#page-1-0) [Маркер доступа](#page-2-0)

### <span id="page-2-0"></span>Виды маркеров доступа

#### Определения

Олицетворение: (impersonation) — механизм, позволяющий процессу или потоку использовать маркер доступа другого пользователя. Основной маркер: (primary token) — присваивается процессу при запуске, представляет его информацию о безопасности по умолчанию. Маркер олицетворения: (*impersonation token*) — дополнительный маркер для потока, позволяющий ему временно заимствовать профиль защиты другого пользователя.

[Название](#page-0-0) [Определения](#page-1-0) [Маркер доступа](#page-2-0)

[Компоненты безопасности](#page-5-0) [Основные структуры](#page-14-0) [Контроль учётных записей \(UAC\)](#page-49-0)

# Вход в систему

### LogonUser()

### BOOL LogonUser(

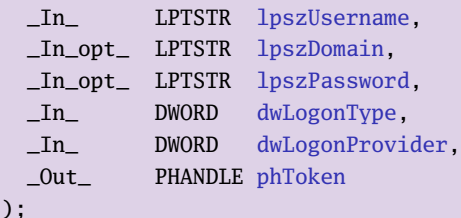

LOGON32\_LOGON\_BATCH LOGON32\_LOGON\_INTERACTIVE LOGON32\_LOGON\_NETWORK LOGON32\_LOGON\_SERVICE

. . . Таблица 1: значения dwLogonType

#### LOGON32\_PROVIDER\_DEFAULT . . .

イロメ イ何メ イヨメ イヨメー

Таблица 2: значения dwLogonProvider

目

[Название](#page-0-0) [Определения](#page-1-0) [Маркер доступа](#page-2-0)

### Использование маркеров доступа

#### CreateProcessAsUser()

BOOL WINAPI CreateProcessAsUser( \_In\_opt\_ HANDLE hToken, /∗ остальные параметры CreateProcess() ∗/ );

#### ImpersonateLoggedOnUser(), RevertToSelf()

```
BOOL WINAPI ImpersonateLoggedOnUser(
 In HANDLE hToken
);
```
BOOL WINAPI RevertToSelf(**void**);

 $\equiv$ 

K ロ ▶ K 御 ▶ K 君 ▶ K 君 ▶ .

[Базы данных и общая структура](#page-5-0) [Монитор состояния защиты](#page-8-0) [LSASS, аутентификация](#page-9-0) [Другие компоненты](#page-13-0)

### <span id="page-5-0"></span>Базы данных безопасности

#### Определения

База данных локальных политик безопасности: (LSASS policy database) содержит настройки политик безопасности локальной системы (HKLM\SECURITY):

- доверенные домены для аутентификации попыток входа;
- субъекты, имеющие доступ к системе, тип (интерактивно, сетевой вход, служба);
- назначенные привилегии субъектам;
- проводимые виды аудита безопасности.

 $\left\{ \begin{array}{ccc} 1 & 0 & 0 \\ 0 & 1 & 0 \end{array} \right.$ 

[Базы данных и общая структура](#page-5-0) [Монитор состояния защиты](#page-8-0) [LSASS, аутентификация](#page-9-0) [Другие компоненты](#page-13-0)

### Базы данных безопасности (окончание)

### Определения

База данных диспетчера учётных записей: (SAM database) — содержит данные локальных пользователей и групп вместе с паролями и другими атрибутами (HKLM\SAM). Активный каталог: (Active directory) — хранит информацию о пользователях, группах и компьютерах домена, вместе с паролями и привилегиями.

[Базы данных и общая структура](#page-5-0) [Монитор состояния защиты](#page-8-0) [LSASS, аутентификация](#page-9-0) [Другие компоненты](#page-13-0)

# Компоненты безопасности

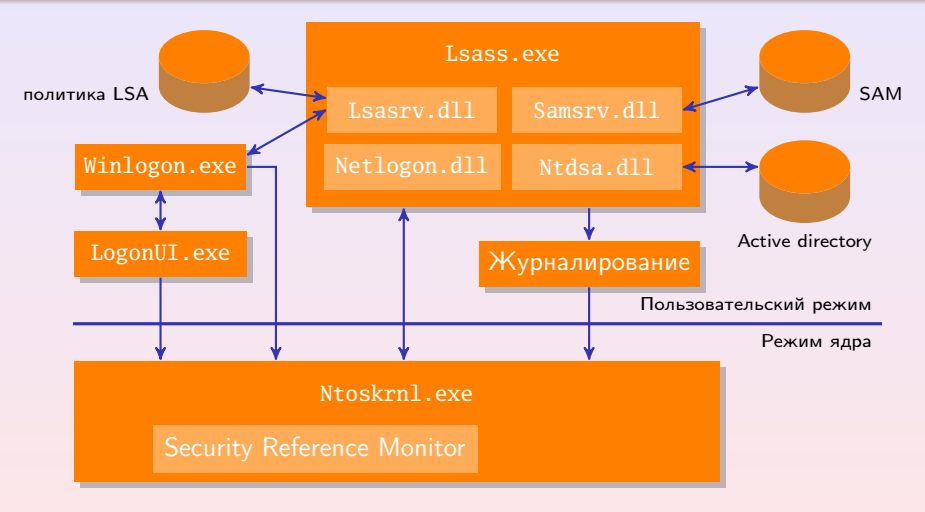

Рис. 1: компоненты безопасности Windows

 $\equiv$ 

K ロ ▶ K @ ▶ K 경 ▶ K 경 ▶ X .

[Базы данных и общая структура](#page-5-0) [Монитор состояния защиты](#page-8-0) [LSASS, аутентификация](#page-9-0) [Другие компоненты](#page-13-0)

### <span id="page-8-0"></span>Монитор состояния защиты

### Функции монитора состояния защиты (Security Reference Monitor, SRM)

- Определение структуры маркера доступа для представления контекста зашиты;
- Проверка прав доступа к объектам;
- Манипулирование привилегиями;
- Генерация сообщений аудита безопасности.

**≮ロト ⊀何ト ⊀ ヨト ∢ ヨト** 。

[Базы данных и общая структура](#page-5-0) [Монитор состояния защиты](#page-8-0) [LSASS, аутентификация](#page-9-0) [Другие компоненты](#page-13-0)

# <span id="page-9-0"></span>Подсистема LSASS

### Функции подсистемы проверки подлинности локальной системы безопасности

- Политика безопасности локальной системы:
	- какие пользователи имеют право входа в систему,
	- политики паролей,
	- привилегии пользователей и групп,
	- настройки аудита безопасности,
	- $0.111$
- Аутентификация пользователей;
- Журналирование сообщений аудита безопасности.

**∢ロ ▶ (何 ▶ (ヨ ▶ (ヨ ▶** 

[Базы данных и общая структура](#page-5-0) [Монитор состояния защиты](#page-8-0) [LSASS, аутентификация](#page-9-0) [Другие компоненты](#page-13-0)

# Подсистема LSASS (окончание)

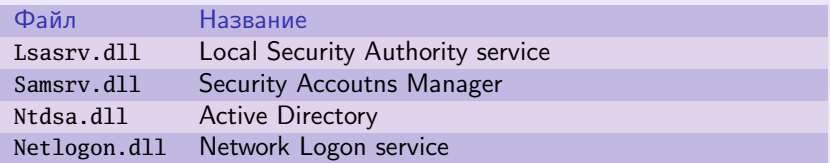

Таблица 3: библиотеки, загружаемые LSASS («службы»)

### Определение (Netlogon.dll)

Служба сетевого входа: устанавливает безопасное соединение с контроллером домена, по которому отправляются запросы системы безопасности:

- $\bullet$  интерактивный вход, если КД на Windows NT 4;
- подтверждение аутентификации, если (NT) LAN Manager.

 $\left\{ \begin{array}{ccc} 1 & 0 & 0 \\ 0 & 1 & 0 \end{array} \right.$ 

Также используется для входов Active Directory.

[Базы данных и общая структура](#page-5-0) [Монитор состояния защиты](#page-8-0) [LSASS, аутентификация](#page-9-0) [Другие компоненты](#page-13-0)

### Управление локальными политиками безопасности

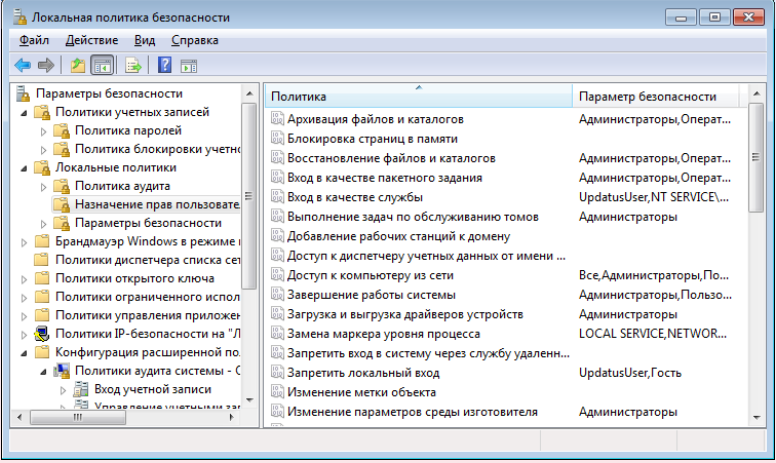

Рис. 2: окно управления локальными политиками безопасности

KID KAD KED KED E DAG

Базы данных и общая структура Монитор состояния защиты LSASS, аутентификация Другие компоненты

# Компоненты аутентификации

### Определения

Пакеты аутентификации: (Authentication packages) - библиотеки (DLL), отвечают за проверку имени и пароля пользователя Поставщики учётных данных: (Credential providers,  $CP$ ) — используются для получения учётных данных (имя/пароль, PIN смарт-карты, биометрические данные, ...) - серверы СОМ внутри процесса. Интерактивный диспетчер входа в систему: (Interactive logon manager, Winlogon.exe) - отвечает на SAS и управление интерактивными сеансами (создаёт I процесс пользователя, ...) Пользовательский интерфейс входа в систему: (Logon user interface, LogonUI.exe) — предоставляет пользовательский интерфейс для аутентификации, использует поставщиков учётных данных.

**K ロ X イ団 X ス ミ X ス ミ X** コ

[Базы данных и общая структура](#page-5-0) [Монитор состояния защиты](#page-8-0) [LSASS, аутентификация](#page-9-0) [Другие компоненты](#page-13-0)

# <span id="page-13-0"></span>Другие компоненты безопасности

#### Определения

Драйвер устройства безопасности ядра: (Kernel security device driver, Ksecdd.sys) — библиотека, реализующая соединения ALPC, используется компонентами безопасности ядра (EFS, . . . ) для связи с LSASS.

AppLocker: (AppIdSvc.dll) — позволяет контролировать администраторам, какие приложения, библиотеки и сценарии могут быть использованы субъектами.

#### [Идентификатор защиты](#page-14-0)

[Дескриптор защиты](#page-20-0) [Права учётных записей](#page-22-0) [Привилегии учётных записей](#page-45-0)

# <span id="page-14-0"></span>Идентификаторы защиты (SID)

### Объекты идентификации

- пользователи;
- группы (локальные или доменные);
- локальные компьютеры;
- домены;
- члены доменов.

目

イロト イ母ト イヨト イヨト

#### [Идентификатор защиты](#page-14-0)

[Дескриптор защиты](#page-20-0) [Права учётных записей](#page-22-0) [Привилегии учётных записей](#page-45-0)

# Идентификатор защиты (SID)

### Определения

Идентификатор безопасности: (Security identifier, SID) — структура переменной длины для идентификации сущности.

Агент: сторона, выдавшая SID.

Субагент: попечитель, уполномоченный агентом.

#### Виды агентов

- локальная система;
- домен под управлением Windows.

イロト イ母ト イヨト イヨト

[Идентификатор защиты](#page-14-0) [Дескриптор защиты](#page-20-0) [Права учётных записей](#page-22-0) [Привилегии учётных записей](#page-45-0)

### Структура идентификатора защиты

#### Структура

- версия структуры SID;
- код агента идентификатора (48 бит);
- код субагента (выбирается случайно) или код относительного идентификатора (RID) (32 бит, повтор *n* раз).

[Идентификатор защиты](#page-14-0) [Дескриптор защиты](#page-20-0) [Права учётных записей](#page-22-0) [Привилегии учётных записей](#page-45-0)

# Пример SID

### Пример

S-1-5-21-1463437245-1224812800-863842198-1128

### Состав

- версия структуры  $SID = 1$ ;
- $\bullet\,$  код агента идентификатора  $=5$  (центр безопасности Windows);
- коды субагентов (4 раза);
- $\bullet$  RID  $=$  1128.

目

イロト イ母ト イヨト イヨト

[Идентификатор защиты](#page-14-0) [Дескриптор защиты](#page-20-0) [Права учётных записей](#page-22-0) [Привилегии учётных записей](#page-45-0)

### Правила назначения SID

### Назначение SID компьютеру домена

Локальный компьютер получает SID c тем же номером версии, кодом агента идентификатора, такими же кодами субагентов, что и у SID домена.

#### Виды агентов

- **компьютеру (Windows Setup);**
- локальным учётным записям (Windows) на основе SID компьютера с добавлением RID — с 1000 и каждый раз +1;
- доменам аналогично (dcpromo.exe);
- $\bullet$  учётным записям доменов аналогично на основе SID доменов.

[Идентификатор защиты](#page-14-0)

[Дескриптор защиты](#page-20-0) [Права учётных записей](#page-22-0) [Привилегии учётных записей](#page-45-0)

# Определение принадлежности SID

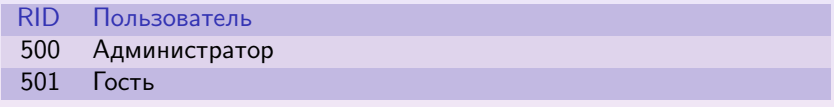

#### Таблица 4: RID основных пользователей

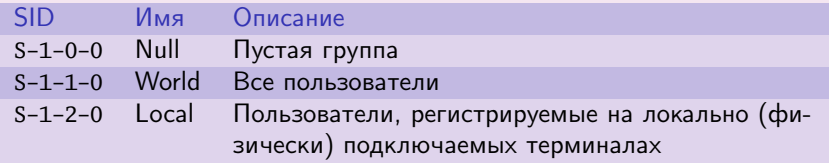

Таблица 5: общеизвестные SID

 $\equiv$ 

(ロ) (個) (目) (注) (目)

[Идентификатор защиты](#page-14-0) [Дескриптор защиты](#page-20-0) [Права учётных записей](#page-22-0) [Привилегии учётных записей](#page-45-0)

### <span id="page-20-0"></span>Списки управления доступом

### Определения

Элемент управления доступом: (Access control entry,  $ACE$ ) — структура, содержащая набор прав доступа к охраняемому объекту и идентификатор безопасности (SID) субъекта, к которому эти права относятся.

Список управления доступом: (Access control list, ACL) — список прав доступа для охраняемого объекта (структур ACE).

Список управления избирательным доступом: (Discretionary access control list, DACL) — список управления доступом (ACL), определяющий права доступа субъектов к текущему объекту.

Системный список управления доступом: (System access control list, SACL) список управления доступом (ACL), определяющий операции заданных субъектов над текущим объектом, которые должны регистрироваться в журнале аудита безопасности.

B.

K ロ ▶ K @ ▶ K ミ ▶ K ミ ▶ ..

[Идентификатор защиты](#page-14-0) [Дескриптор защиты](#page-20-0) [Права учётных записей](#page-22-0) [Привилегии учётных записей](#page-45-0)

## Дескриптор защиты

#### Определение

Дескриптор защиты: (security descriptor) — структура данных для описания защитной информации для охраняемого объекта. Включает:

- SID владельца;
- SID первичной группы;
- **DACL** (необязательно);
- **SACL (необязательно);**

### Правила DACL

- $\bullet$  DACL не задан (== NULL)  $\Rightarrow$  все пользователи имеют полный доступ;
- DACL пуст (не содержит ACE)  $\Rightarrow$  ни один пользователь не получает прав.

[Идентификатор защиты](#page-14-0) [Дескриптор защиты](#page-20-0) [Права учётных записей](#page-22-0) [Привилегии учётных записей](#page-45-0)

# <span id="page-22-0"></span>Пример работы с правами учётных записей

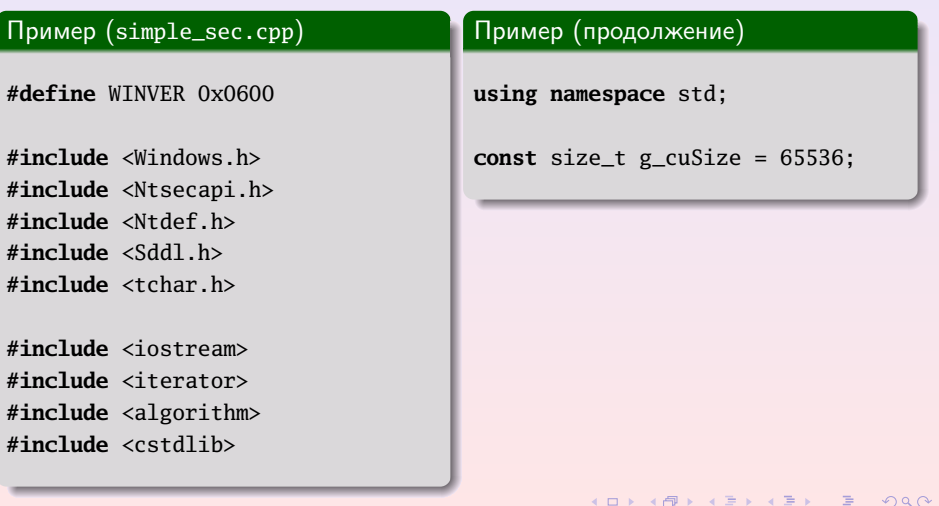

[Идентификатор защиты](#page-14-0) [Дескриптор защиты](#page-20-0) [Права учётных записей](#page-22-0) [Привилегии учётных записей](#page-45-0)

# Пример работы с правами (продолжение)

### Пример (simple\_sec.cpp, продолжение)

}

```
LSA_UNICODE_STRING get(LPWSTR lpwszStr)
{
  static CHAR s_szBuffer[g_cuSize];
  cin.getline(s_szBuffer, g_cuSize);
 MultiByteToWideChar(
    CP_OEMCP, 0, s_szBuffer, -1, lpwszStr, g_cuSize);
 USHORT ushLength = wcslen(lpwszStr);
 LSA_UNICODE_STRING lsa_string;
 lsa_string.Buffer = lpwszStr;
 lsa_string.Length = ushLength * sizeof (WCHAR);
 lsa_string.MaximumLength = (ushLength + 1) * sizeof (WCHAR);
 return lsa_string;
```
**∢ロ ▶ (何 ▶ (ヨ ▶ (ヨ ▶** 

[Идентификатор защиты](#page-14-0) [Дескриптор защиты](#page-20-0) [Права учётных записей](#page-22-0) [Привилегии учётных записей](#page-45-0)

# Пример работы с правами (продолжение)

#### Пример (simple\_sec.cpp, продолжение)

```
void print(LPCWSTR lpcwszStr, int nSize = -1)
{
  static CHAR s_szBuffer[g_cuSize];
 nSize = WideCharToMultiByte(
    CP_OEMCP, 0, lpcwszStr, nSize, s_szBuffer, g_cuSize,
    NULL, NULL);
 copy(
    s_szBuffer, s_szBuffer + nSize,
    ostream_iterator <CHAR> (cout));
}
```
**≮ロト ⊀何ト ⊀ ヨト ∢ ヨト** 。

[Идентификатор защиты](#page-14-0) [Дескриптор защиты](#page-20-0) [Права учётных записей](#page-22-0) [Привилегии учётных записей](#page-45-0)

# Пример работы с правами (продолжение)

### Пример (simple\_sec.cpp, продолжение)

```
void print(const LSA_UNICODE_STRING &rcStr)
{
 const int cnSize = rcStr.Length / sizeof (WCHAR);
 print(rcStr.Buffer, cnSize);
}
const char *getSidTypeStr(SID_NAME_USE nSidNameUse)
{
  switch (nSidNameUse)
  {
    case SidTypeUser:
      return "user SID";
      //
```
**K ロ ▶ | K 何 ▶ | K ヨ ▶ | K ヨ ▶** 

[Идентификатор защиты](#page-14-0) [Дескриптор защиты](#page-20-0) [Права учётных записей](#page-22-0) [Привилегии учётных записей](#page-45-0)

# Пример работы с правами (продолжение)

### Пример (simple\_sec.cpp, продолжение)

```
case SidTypeGroup:
 return "group SID";
 //
case SidTypeDomain:
 return "domain SID";
  //
case SidTypeAlias:
 return "alias SID";
  //
case SidTypeWellKnownGroup:
 return "SID for a well−known group";
  //
```
目

[Идентификатор защиты](#page-14-0) [Дескриптор защиты](#page-20-0) [Права учётных записей](#page-22-0) [Привилегии учётных записей](#page-45-0)

# Пример работы с правами (продолжение)

### Пример (simple\_sec.cpp, продолжение)

```
case SidTypeDeletedAccount:
   return "SID for a deleted account";
    //
 case SidTypeInvalid:
   return "SID that is not valid";
    //
 case SidTypeUnknown:
   return "SID of unknown type";
    //
 case SidTypeComputer:
   return "SID for a computer";
} // switch (nSidNameUse)
```
[Идентификатор защиты](#page-14-0) [Дескриптор защиты](#page-20-0) [Права учётных записей](#page-22-0) [Привилегии учётных записей](#page-45-0)

# Пример работы с правами (продолжение)

Пример (simple\_sec.cpp, продолжение)

```
//
 return "???";
} // getSidTypeStr()
int main()
{
 BOOL bResult = TRUE;
 DWORD dwSidSize = 0, dwDomainSize = 0;
 PSID pSid = 0;
 LPWSTR lpwszDomainName = 0;
 LPWSTR lpwszSid = 0;
 PLSA_UNICODE_STRING pLsaUserRights = 0;
```
目

[Идентификатор защиты](#page-14-0) [Дескриптор защиты](#page-20-0) [Права учётных записей](#page-22-0) [Привилегии учётных записей](#page-45-0)

# Пример работы с правами (продолжение)

#### Пример (simple\_sec.cpp, продолжение)

```
//
// Чтение имени системы
//
cout << "System: " << flush;
static WCHAR s_wszSysName[g_cuSize];
LSA_UNICODE_STRING lsaSysName = get(s_wszSysName);
cout << "Querying \"";
print(lsaSysName);
cout \lt\lt "\vee "" \lt\lt endl;
```
イロト イ母 トイヨト イヨト ニヨー

Идентификатор защиты Дескриптор защиты Права учётных записей Привилегии учётных записей

# Пример работы с правами (продолжение)

Пример (simple\_sec.cpp, продолжение)

```
// Получение дескриптора объекта политики
LSA_HANDLE lsahPolicy;
LSA_OBJECT_A TTRIBUTES lsaObjectAttributes = { 0 };
NTSTATUS ntsResult = LsaOpenPolicy(
  &lsaSysName,
                          // Имя целевой системы
  &lsaObjectAttributes, // Атрибуты объекта
  POLICY_LOOKUP_NAMES, // Разрешения доступа
  &lsahPolicy);
                          // Возвращаемый дескриптор политики
```
K ロ ▶ | K 御 ▶ | K 唐 ▶ | K 唐 ▶ | L

Идентификатор защиты Дескриптор защиты Права учётных записей Привилегии учётных записей

# Пример работы с правами (продолжение)

### Пример (simple\_sec.cpp, продолжение)

```
if (ntsResult != STATUS_SUCCESS)
\{corr <"Lsa0penPolicy returned " <<
    LsaNtStatusToWinError(ntsResult) << endl;
 return -1;
ł
```
[Идентификатор защиты](#page-14-0) [Дескриптор защиты](#page-20-0) [Права учётных записей](#page-22-0) [Привилегии учётных записей](#page-45-0)

Пример работы с правами (продолжение)

### Пример (simple\_sec.cpp, продолжение)

```
//
// Чтение имени учётной записи
//
static WCHAR s_wszName[g_cuSize];
cout << "Name: " << flush;
LSA_UNICODE_STRING lsaName = get(s_wszName);
```
**K ロ ト K 何 ト K ヨ ト K ヨ ト ニ ヨ** 

[Идентификатор защиты](#page-14-0) [Дескриптор защиты](#page-20-0) [Права учётных записей](#page-22-0) [Привилегии учётных записей](#page-45-0)

# Пример работы с правами (продолжение)

### Пример (simple\_sec.cpp, продолжение)

```
//
 // Получение имён доменов
//
PLSA_REFERENCED_DOMAIN_LIST pDomains = 0;
PLSA_TRANSLATED_SID pSids = 0;
ntsResult = LsaLookupNames(
 lsahPolicy, // Дескриптор политики
 1, инструкционно и при примерт // Количество имён
 &lsaName, // Массив имён
 &pDomains, // Возвращаемые домены
 &pSids); // Возвращаемые идентификаторы
```
Идентификатор защиты Дескриптор защиты Права учётных записей Привилегии учётных записей

# Пример работы с правами (продолжение)

### Пример (simple\_sec.cpp, продолжение)

```
if (ntsResult != STATUS_SUCCESS)
\{corr <"LsaLookupNames returned " <<
   LsaNtStatusToWinError(ntsResult) << endl;
  goto 1_cleanup;
```
[Идентификатор защиты](#page-14-0) [Дескриптор защиты](#page-20-0) [Права учётных записей](#page-22-0) [Привилегии учётных записей](#page-45-0)

# Пример работы с правами (продолжение)

#### Пример (simple\_sec.cpp, продолжение)

```
cout << "Domains:" << endl;
for (ULONG i = 0; i < pDomains[0]. Entries; ++ i)
{
  cout \lt\lt " ";
  print(pDomains[0].Domains[i].Name);
  cout \lt\lt " – ";
  ConvertSidToStringSidW(
    pDomains[0].Domains[i].Sid, &lpwszSid);
  print(lpwszSid);
  cout << endl;
  LocalFree(lpwszSid);
}
```
(B) -

イロト イ母 トイヨ トイヨト

[Идентификатор защиты](#page-14-0) [Дескриптор защиты](#page-20-0) [Права учётных записей](#page-22-0) [Привилегии учётных записей](#page-45-0)

# Пример работы с правами (продолжение)

Пример (simple\_sec.cpp, продолжение)

```
//
// Получение SID учётной записи
//
SID_NAME_USE nSidNameUse;
bResult = LookupAccountNameW(
  s_wszSysName, \frac{1}{100} // Имя целевой системы
  s_wszName, \frac{1}{\sqrt{M}}Ммя учётной записи
  NULL, \frac{1}{2} \frac{1}{2} \frac{1}{2} \frac{1}{2} \frac{1}{2} \frac{1}{2} \frac{1}{2} \frac{1}{2} \frac{1}{2} \frac{1}{2} \frac{1}{2} \frac{1}{2} \frac{1}{2} \frac{1}{2} \frac{1}{2} \frac{1}{2} \frac{1}{2} \frac{1}{2} \frac{1}{2} \frac{1}{2} \frac{1}{2} \frac{1&dwSidSize, // Адрес размера SID
  NULL, NULL,
  \&dwDomainSize, \frac{1}{4} Адрес размера имени домена
  &nSidNameUse); // Адрес типа учётной записи
```
Идентификатор защиты Дескриптор защиты Права учётных записей Привилегии учётных записей

# Пример работы с правами (продолжение)

### Пример (simple\_sec.cpp, продолжение)

```
if (!bResult &&
  GetLastError() != ERROR_INSUFFICIENT_BUFFER)
\{cerr <"LookupAccountNameW 1 returned " <<
   GetLastError() << endl;
  goto 1_cleanup:
```
イロト イ母ト イヨト イヨト

[Идентификатор защиты](#page-14-0) [Дескриптор защиты](#page-20-0) [Права учётных записей](#page-22-0) [Привилегии учётных записей](#page-45-0)

# Пример работы с правами (продолжение)

#### Пример (simple\_sec.cpp, продолжение)

```
pSid = (PSID) malloc(dwSidSize);
lpwszDomainName =
 (LPWSTR) malloc(dwDomainSize * sizeof (WCHAR));
bResult = LookupAccountNameW(
 s_wszSysName, \frac{1}{100} // Имя целевой системы
 s_wszName, \frac{1}{100} // Имя учётной записи
 pSid, // Адрес SID
 &dwSidSize, // Адрес размера SID
 lpwszDomainName, // Адрес имени домена
 \&dwDomainSize, \frac{1}{4} Адрес размера имени домена
 &nSidNameUse); // Адрес типа учётной записи
```
Идентификатор защиты Дескриптор защиты Права учётных записей Привилегии учётных записей

# Пример работы с правами (продолжение)

#### Пример (simple\_sec.cpp, продолжение)

```
if (!bResult)
\{corr <"LookupAccountNameW 2 returned " <<
    GetLastError() << endl;
  goto 1_cleanup;
ł
ConvertSidToStringSidW(pSid, &lpwszSid);
cout << "Account: ":
print(lsaName);
cout \lt\lt " - ":
print(lpwszSid);
```
目

 $\left\{ \begin{array}{ccc} 1 & 0 & 0 \\ 0 & 1 & 0 \end{array} \right.$ 

Идентификатор защиты Дескриптор защиты Права учётных записей Привилегии учётных записей

# Пример работы с правами (продолжение)

Пример (simple\_sec.cpp, продолжение)

```
\text{unit} <<
  "\nType: " << getSidTypeStr(nSidNameUse) << endl;
LocalFree(lpwszSid);
\frac{1}{2}// Получение прав учётной записи
ULONG ulNumRights;
ntsResult = LsaEnumerateAccountRights(
  lsahPolicv.
                            // Дескриптор политики
  pSid.
                            // SID учётной записи
  &pLsaUserRights,
                            // Адрес адреса массива прав
  &ulNumRights);
                            // Адрес количества прав
```
イロト イ母ト イヨト イヨト

Идентификатор защиты Дескриптор защиты Права учётных записей Привилегии учётных записей

# Пример работы с правами (продолжение)

### Пример (simple\_sec.cpp, продолжение)

```
if (ntsResult != STATUS_SUCCESS)
\{corr <"LsaEnumerateAccountRights returned " <<
   LsaNtStatusToWinError(ntsResult) << endl;
  goto 1_cleanup;
```
[Идентификатор защиты](#page-14-0) [Дескриптор защиты](#page-20-0) [Права учётных записей](#page-22-0) [Привилегии учётных записей](#page-45-0)

## Пример работы с правами (продолжение)

### Пример (simple\_sec.cpp, продолжение)

```
cout << "Account rights:" << endl;
for (ULONG i = 0; i < ulNumRights; ++ i)
{
  cout \lt\lt " ";
  print(pLsaUserRights[i]);
  cout << endl;
}
```
**≮ロト ⊀何ト ⊀ ヨト ∢ ヨト** 。

[Идентификатор защиты](#page-14-0) [Дескриптор защиты](#page-20-0) [Права учётных записей](#page-22-0) [Привилегии учётных записей](#page-45-0)

# Пример работы с правами (окончание)

### Пример (simple\_sec.cpp, окончание)

```
//
l_cleanup:
  //
     // Очистка
  //
 free(lpwszDomainName);
 free(pSid);
 LsaFreeMemory(pLsaUserRights);
 LsaFreeMemory(pSids);
 LsaFreeMemory(pDomains);
 LsaClose(lsahPolicy);
\} // main()
```
 $\left\{ \begin{array}{ccc} 1 & 0 & 0 \\ 0 & 1 & 0 \end{array} \right.$ 

[Идентификатор защиты](#page-14-0) [Дескриптор защиты](#page-20-0) [Права учётных записей](#page-22-0) [Привилегии учётных записей](#page-45-0)

### Вывод программы проверки прав учётной записи

### Пример

```
System:
Querying ""
Name: stu003
Domains:
  stu003-home - S-1-5-21-1075481764-988665211-876742088
Account: stu003 - S-1-5-21-1075481764-988665211-876742088-1000
Type: user SID
LsaEnumerateAccountRights returned 2
```
 $\left\{ \begin{array}{ccc} 1 & 0 & 0 \\ 0 & 1 & 0 \end{array} \right.$ 

[Идентификатор защиты](#page-14-0) [Дескриптор защиты](#page-20-0) [Права учётных записей](#page-22-0) [Привилегии учётных записей](#page-45-0)

### <span id="page-45-0"></span>Вывод программы проверки прав (окончание)

#### Пример

```
System:
Querying ""
Name: Администраторы
Domains:
 BUIT. TIN - S-1-5-32Account: Администраторы - S-1-5-32-544
Type: alias SID
Account rights:
 SeSecurityPrivilege
 SeBackupPrivilege
 SeRestorePrivilege
 SeSystemtimePrivilege
```
...

目

 $\left\{ \begin{array}{ccc} 1 & 0 & 0 \\ 0 & 1 & 0 \end{array} \right. \quad \left\{ \begin{array}{ccc} 0 & 0 & 0 \\ 0 & 0 & 0 \end{array} \right. \quad \left\{ \begin{array}{ccc} 0 & 0 & 0 \\ 0 & 0 & 0 \end{array} \right.$ 

[Идентификатор защиты](#page-14-0) [Дескриптор защиты](#page-20-0) [Права учётных записей](#page-22-0) [Привилегии учётных записей](#page-45-0)

# Пример работы с привилегиями

### Пример (privileges.cpp)

```
bool shutdown(bool bShutdown)
{
 //
   // Получение маркера текущего процесса
 //
 HANDLE hToken;
 BOOL bResult = OpenProcessToken(
   GetCurrentProcess(), \frac{1}{2} Дескриптор процесса
   TOKEN_ADJUST_PRIVILEGES |
   TOKEN_QUERY, TOKEN_QUERY,
   &hToken); // Адрес маркера
 if (!bResult)
   return false;
```
Идентификатор защиты Дескриптор защиты Права учётных записей Привилегии учётных записей

# Пример работы с привилегиями (продолжение)

### Пример (privileges.cpp, продолжение)

```
// Получение LUID привилегии отключения
static TOKEN_PRIVILEGES s_Privileges;
bResult = LookupPrivilegeValue(// Имя системы
  NULL.
                                     // Имя привилегии
  SE_SHUTDOWN_NAME
  &s_Privileges.Privileges[0].Luid); // Agpec LUID
if (!bResult)
 return false;
```
[Идентификатор защиты](#page-14-0) [Дескриптор защиты](#page-20-0) [Права учётных записей](#page-22-0) [Привилегии учётных записей](#page-45-0)

# Пример работы с привилегиями (продолжение)

### Пример (privileges.cpp, продолжение)

```
//
// Установка привилегии для процесса
//
s_Privileges.PrivilegeCount = 1; \frac{1}{2} // Одной привилерии
s_Privileges.Privileges[0].Attributes = SE_PRIVILEGE_ENABLED;
bResult = AdjustTokenPrivileges(
 hToken, // Маркер
 F A LSE, \frac{1}{2} FALSE,
 &s_Privileges, // Новое состояние
 0, // Размер буфера состояния
 (PTOKEN_PRIVILEGES) NULL, // Буфер предыдущего состояния
 NULL); \frac{1}{2} NULL); \frac{1}{2} NULL); \frac{1}{2} NULL); \frac{1}{2} NULL
```
K ロ ▶ K 御 ▶ K 君 ▶ K 君 ▶ ...

[Идентификатор защиты](#page-14-0) [Дескриптор защиты](#page-20-0) [Права учётных записей](#page-22-0) [Привилегии учётных записей](#page-45-0)

### <span id="page-49-0"></span>Пример работы с привилегиями (окончание)

Пример (privileges.cpp, окончание)

```
if (!bResult)
   return false;
  //
     // Отключение системы и вынуждение закрытия всех приложений
  //
 UINT uFlags = (bShutdown ? EWX_POWEROFF EWX_REBOOT);
 bResult = ExitWindowsEx(uFlags, 0);
 if (!bResult && bShutdown)
    bResult = ExitWindowsEx(EWX_SHUTDOWN, 0);
  //
 return bResult;
\} // shutdown()
```
K ロ ▶ K 御 ▶ K 君 ▶ K 君 ▶

Уровни целостности Ограниченные маркеры Взаимодействие с пользовательским интерфейсом Запрос повышения прав

### Уровни целостности

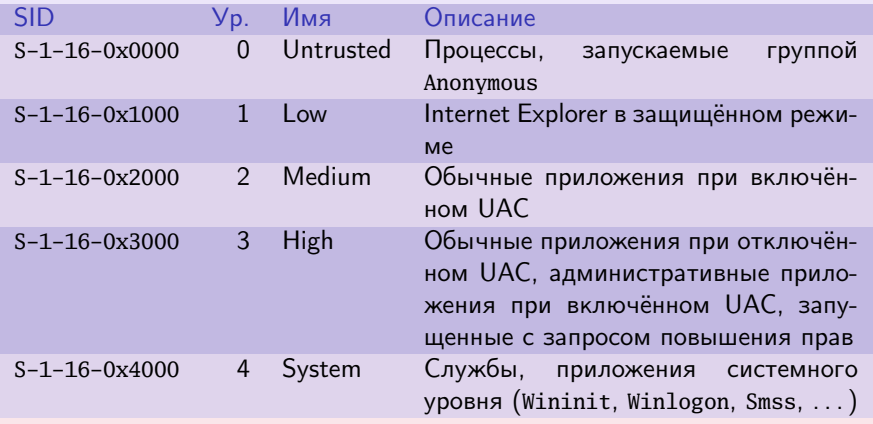

Таблица 6: SID некоторых уровней целостности

メロメ メ都 メメモメ メモメ 一番に

[Уровни целостности](#page-49-0) [Ограниченные маркеры](#page-52-0) [Взаимодействие с пользовательским интерфейсом](#page-55-0) [Запрос повышения прав](#page-57-0)

 $\left\{ \begin{array}{ccc} 1 & 0 & 0 \\ 0 & 1 & 0 \end{array} \right.$ 

# Выбор уровня целостности для процесса

### Правила выбора уровня целостности дочернего процесса

- Явное понижение уровня (DuplicateTokenEx(), SetTokenInformation());
- Родительский процесс имеет уровень Medium или выше, файл образа дочернего процесса имеет уровень целостности ⇒ выбирается наименьший;
- Иначе уровень наследуется.

### Правила выбора уровня целостности объекта

- Явное задание;
- При отсутствии считается Medium;
- При создании без явного указания при уровне процесса от Medium выбирается Medium, иначе — как у процесса.

[Уровни целостности](#page-49-0) [Ограниченные маркеры](#page-52-0) [Взаимодействие с пользовательским интерфейсом](#page-55-0) [Запрос повышения прав](#page-57-0)

メロメ メ都 メメ きょくきょう

### <span id="page-52-0"></span>Мандатные политики

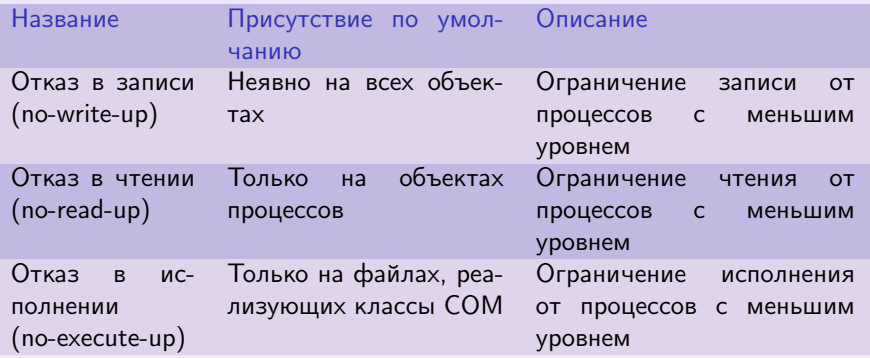

Таблица 7: мандатные политики объекта (в ACE)

 $\equiv$ 

[Уровни целостности](#page-49-0) [Ограниченные маркеры](#page-52-0) [Взаимодействие с пользовательским интерфейсом](#page-55-0) [Запрос повышения прав](#page-57-0)

### Создание ограниченного маркера

### Группы

- Встроенные администраторы;
- Администраторы домена;
- Операторы архивирования;
- Криптографические операторы;

#### $\bullet$  ...

#### Привилегии

- SeBackupPrivilege;
- SeCreateTokenPrivilege;
- SeImpersonatePrivilege;
- SeLoadDriverPrivilege;

イロメ イ母メ イヨメ イヨメ

 $\bullet$  ...

[Уровни целостности](#page-49-0) [Ограниченные маркеры](#page-52-0) [Взаимодействие с пользовательским интерфейсом](#page-55-0) [Запрос повышения прав](#page-57-0)

イロメ イ母メ イヨメ イヨメート

### Отфильтрованный административный маркер

#### Правила создания копии административного маркера

- Уровень целостности устанавливается в Medium;
- Все упомянутые SID помечаются как имеющие силу только в отказе (deny-only);
- Удаляются все привилегии кроме некоторых (отключение, изменение часового пояса, . . . )

[Уровни целостности](#page-49-0) [Ограниченные маркеры](#page-52-0) [Взаимодействие с пользовательским интерфейсом](#page-55-0) [Запрос повышения прав](#page-57-0)

 $\left\{ \begin{array}{ccc} 1 & 0 & 0 \\ 0 & 1 & 0 \end{array} \right.$ 

# <span id="page-55-0"></span>Проверки доступа к объекту

#### Флаги маркера доступа по умолчанию

- TOKEN\_MANDATORY\_NO\_WRITE\_UP;
- TOKEN\_MANDATORY\_NEW\_PROCESS\_MIN.

#### Последовательность проверки прав доступа к объекту

- 1 Проверка мандатной целостности;
- 2 Проверка разграничения доступа.

[Уровни целостности](#page-49-0) [Ограниченные маркеры](#page-52-0) [Взаимодействие с пользовательским интерфейсом](#page-55-0) [Запрос повышения прав](#page-57-0)

イロメ イ何メ イヨメ イヨメー

Изоляция привилегий пользовательского интерфейса

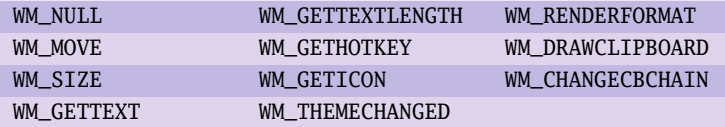

Таблица 8: сообщения, не блокируемые от процессов с низшим уровнем целостности

Уровни целостности Ограниченные маркеры Взаимодействие с пользовательским интерфейсом Запрос повышения прав

イロメ イ何メ イヨメ イヨメー

# <span id="page-57-0"></span>Добавление сообщений исключения

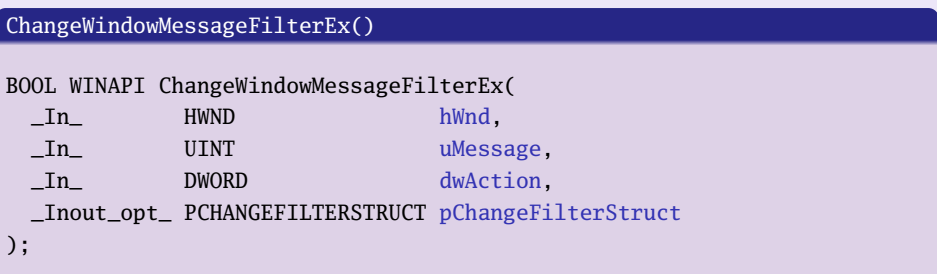

MSGFLT\_ALLOW MSGFLT\_DISALLOW MSGFLT RESET

Таблица 9: значения dwAction

目

[Уровни целостности](#page-49-0) [Ограниченные маркеры](#page-52-0) [Взаимодействие с пользовательским интерфейсом](#page-55-0) [Запрос повышения прав](#page-57-0)

イロメ イ何メ イヨメ イヨメー

### Пример манифеста приложения

#### Пример

```
<?xml version="1.0" encoding="UTF−8" standalone="yes"?>
<assembly xmlns="urn:schemas−microsoft−com:asm.v1" manifestVersion="1.0">
  <trustInfo xmlns="urn:schemas−microsoft−com:asm.v3">
    <security>
      <requestedPrivileges>
        <requestedExecutionLevel level="asInvoker" uiAccess="false"/>
      </requestedPrivileges>
    </security>
  </trustInfo>
</assembly>
```
[Уровни целостности](#page-49-0) [Ограниченные маркеры](#page-52-0) [Взаимодействие с пользовательским интерфейсом](#page-55-0) [Запрос повышения прав](#page-57-0)

**K ロ ▶ K 御 ▶ K 君 ▶ K 君 ▶** 

# Значения настроек манифеста

### Значения level

```
asInvoker: как у родителя;
```
highestAvailable: наиболее высокие возможные привилегии;

requireAdministrator: с маркером полных административных прав.

### Результат uiAccess = "true"

- Приложение должно иметь цифровую подпись;
- Приложение должно быть установлено только в безопасном месте (%ProgramFiles%, %SystemRoot%, . . . );
- При запуске от обычного пользователя получает средний уровень целостности (между 0x2000 и 0x3000) и высокий (0x3000) от администратора;
- Запрос повышения прав доступа не выводится.

[Уровни целостности](#page-49-0) [Ограниченные маркеры](#page-52-0) [Взаимодействие с пользовательским интерфейсом](#page-55-0) [Запрос повышения прав](#page-57-0)

イロメ イ母メ イヨメ イヨメ

# Виртуализация

### Случаи отключения виртуализации

- 64-битные приложения;
- Службы;
- Исполняемые файлы с манифестом, совместимым с UAC (requestedExecutionLevel);
- Работа с правами администратора;
- У администратора нет прав доступа записи;
- Операция в режиме ядра;
- Операция в режиме олицетворения.

Уровни целостности Ограниченные маркеры Взаимодействие с пользовательским интерфейсом Запрос повышения прав

イロト イ母ト イヨト イヨト

### Запрос на повышение прав доступа

### Алгоритм вывода запроса

- 1 Запуск образа, требующего административных прав, активизирует службу информации приложений (Application Information Service, AIS, Appinfo.dll B Svchost.exe);
- 2 AIS запускает Consent.exe;
- 3 Consent. exe делает снимок экрана, накладывает затемнение, переключается на безопасный рабочий стол, выводит изображение в качестве фона, выводит диалоговое окно (зависящее от наличия цифровых подписей Microsoft, ..., обычных/административных прав);
- При отказе возвращается ошибка отказа в доступе;
- При согласии создаётся процесс при помощи CreateProcessAsUser(), родителем устанавливается процесс, инициировавший запуск.

[Уровни целостности](#page-49-0) [Ограниченные маркеры](#page-52-0) [Взаимодействие с пользовательским интерфейсом](#page-55-0) [Запрос повышения прав](#page-57-0)

イロト イ母 トイヨ トイヨト

### <span id="page-62-0"></span>Пример запуска программы

### Пример

{

```
SHELLEXECIITERINGO cShel<sup>1</sup>ExInfo =
```

```
sizeof (SHELLEXECUTEINFO), // cbSize
SEE_MASK_FLAG_NOASYNC_1
SEE MASK FLAG NO UI |
SEE_MASK_NOCLOSEPROCESS, // fMask
m hWndPrompt. // hWnd
\Gamma("runas"), \frac{1}{\sqrt{2\pi}}lpctszFilePath, // lpFile
lpctszParameters, // lpParameters
lpctszCurrentDir, // lpDirectory
// . . .
```
(B) -

[Уровни целостности](#page-49-0) [Ограниченные маркеры](#page-52-0) [Взаимодействие с пользовательским интерфейсом](#page-55-0) [Запрос повышения прав](#page-57-0)

(ロ) (個) (目) (毛)

### Пример запуска программы (окончание)

### Пример (окончание)

```
SW_SHOWNORMAL, \frac{1}{\pi} nShow
 NULL \frac{1}{\sqrt{h\lnh}}};
//
BOOL bSuccess = ShellExecuteEx(&cShellExInfo);
```
目